# *Adobe Connect instructions*

#### **Step 1**

Click the provided link

## **Step 2**

Click '**Enter as a guest**', Fill in your name and click '**Enter meeting**'

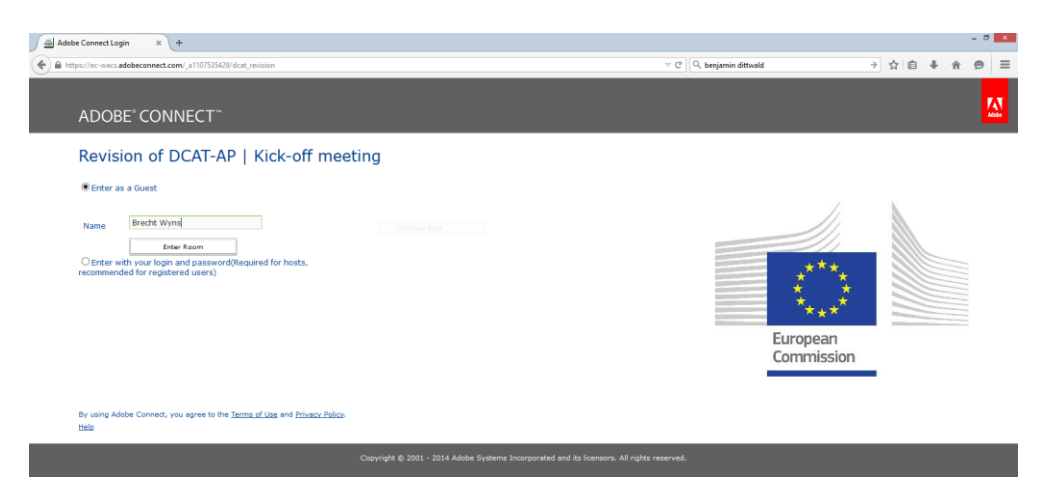

# **Step 3**

Click '**ok**' to agree with the Web Conferencing Disclaimer

### **Step 4**

Answer '**Start**' to the question: Would you like audio conferencing with this meeting?

#### **Step 5**  $\bullet$

Choose '**Dial-out**' and insert '**+**' '**country code**' '**your phone number**' to receive a call from the meeting

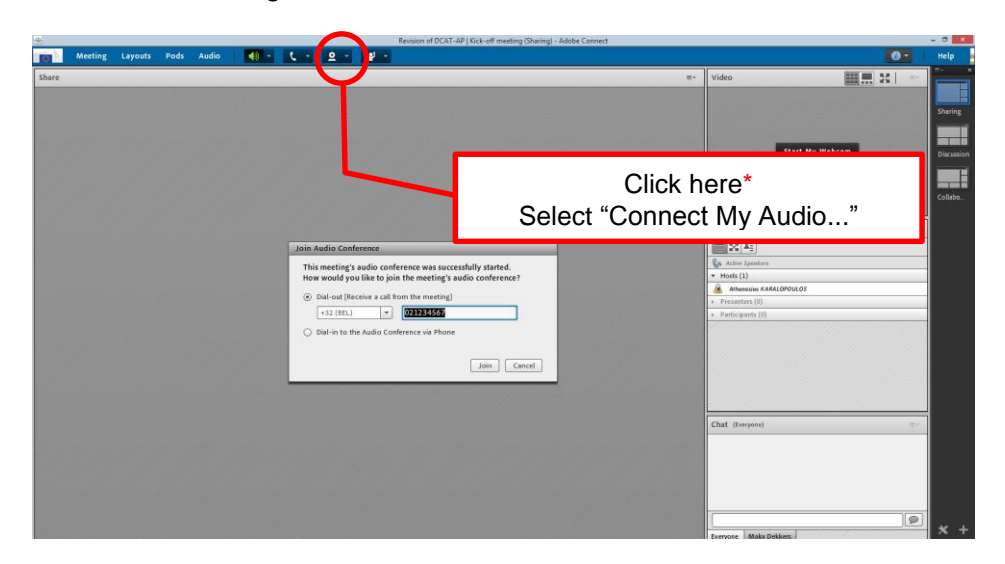

\*This button might only appear after the meeting host has arrived and started the meeting.

 If you are facing problems with '**Dial-out**', choose '**Dial-in**', and call us to join the meeting: [https://www.meetingone.com/eu-en/support/international-access-phone](https://www.meetingone.com/eu-en/support/international-access-phone-numbers/#1440109054817-3f7f26f1-b306)[numbers/#1440109054817-3f7f26f1-b306](https://www.meetingone.com/eu-en/support/international-access-phone-numbers/#1440109054817-3f7f26f1-b306)